## **DAIrlab**

## **WORKAIR ACTIVATION PROCEDURE**

- 1. Connect WorkAir to the PC via USB (the WorkAir electronics button will flash orange and vibrate, indicating that the device has not yet been unlocked)
- 2. Enter in our website [www.dairlab.com/en](http://www.dairlab.com/en)
- 3. At the bottom of the homepage, to the right, click on "WorkAir Activation"

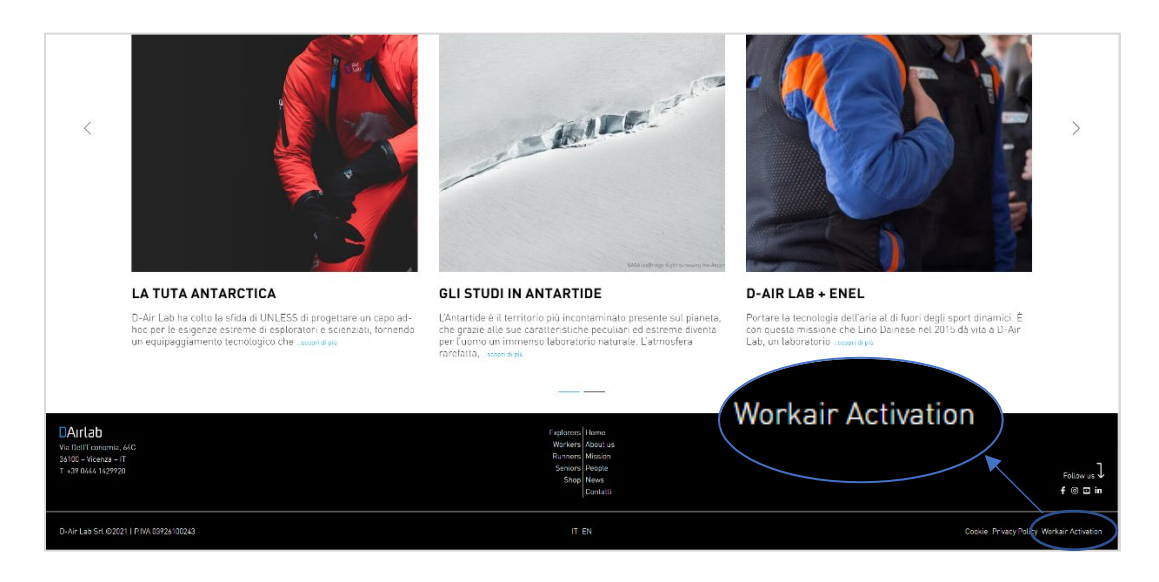

4. The WorkAir activation page will open. Create a new account in the D-Air lab portal if you do not already have one.

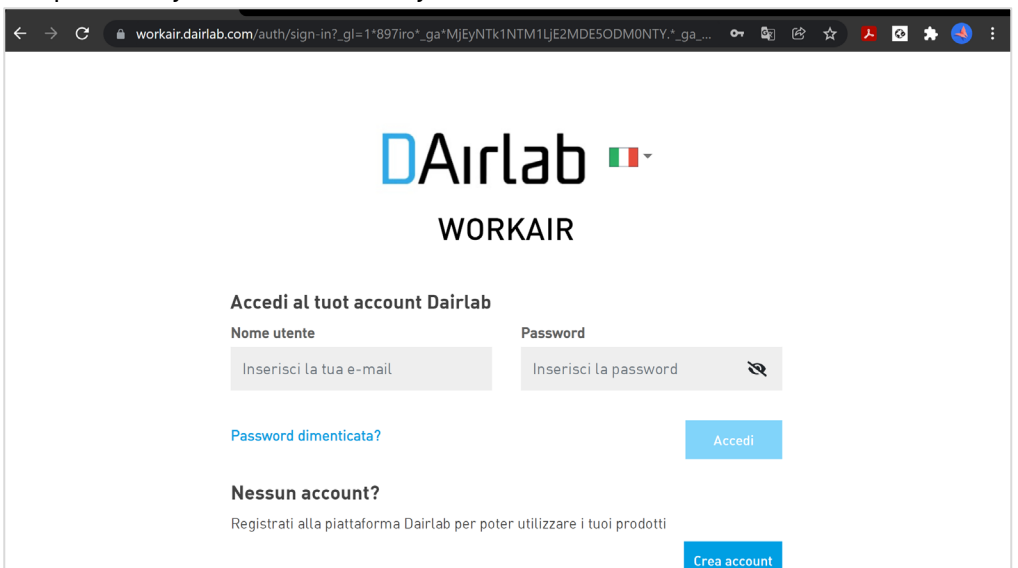

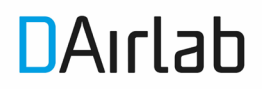

5. Enter your e-mail address, confirm it and create your account. At this point the system will send a confirmation e-mail to your address.

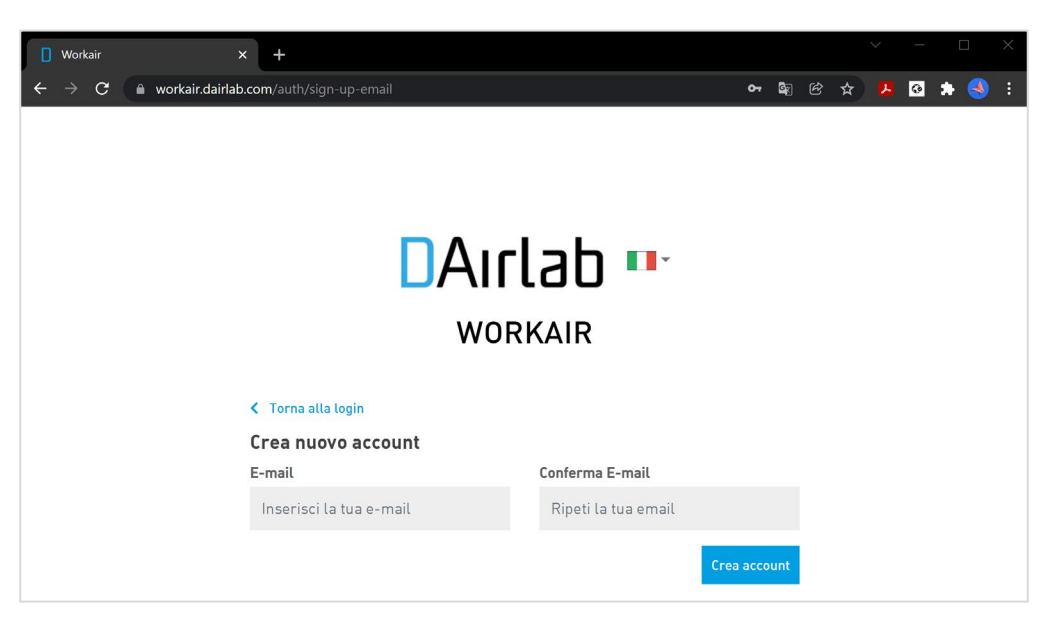

Once received, click "Register" to complete the address verification.

6. Complete with your data and click "Create"

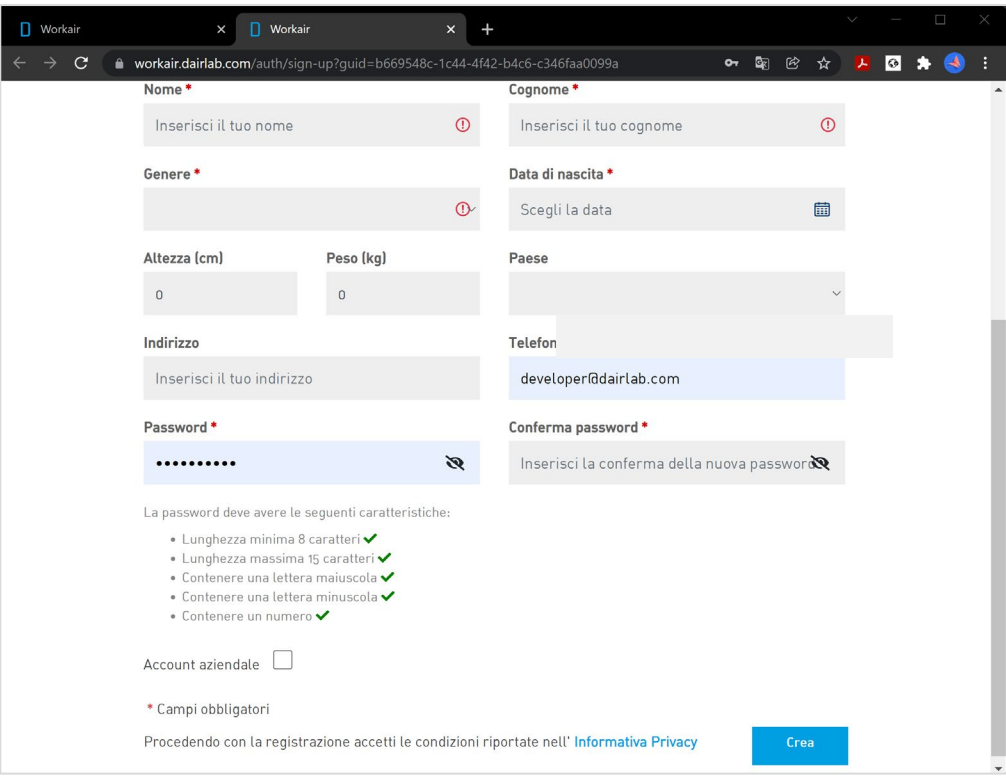

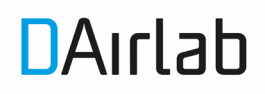

7. At this point, access the portal with the defined credentials, the "My devices" screen will appear. Click on "Add a new product"

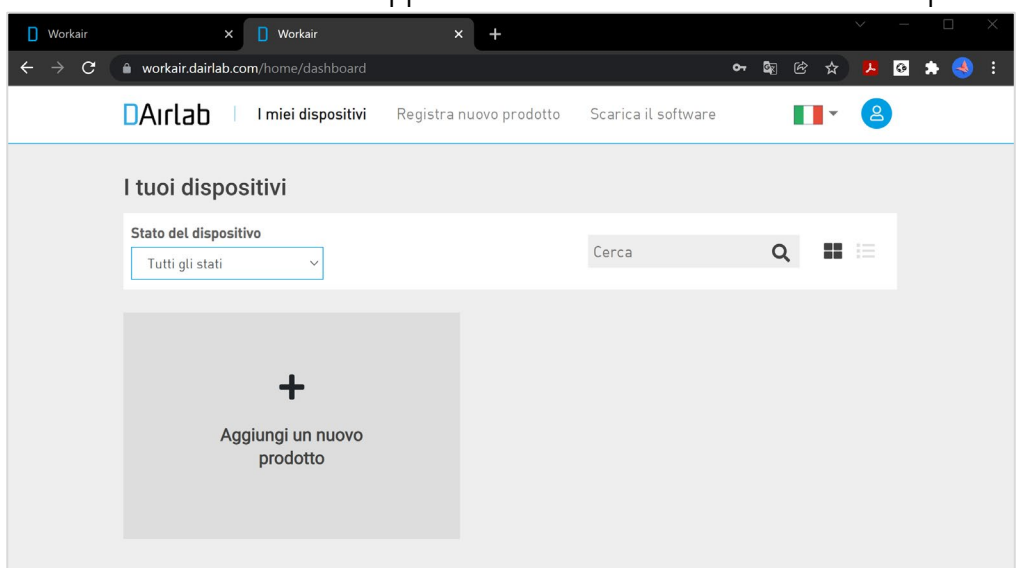

8. Enter the airlabID found in the garment (white label with barcode on the right side) or in the box. It's a code that starts with 1000\*\*\*\*

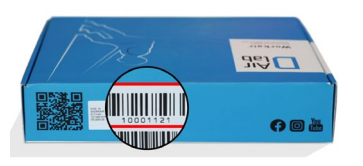

9. Once the code has been entered, confirm, and download the WorkAir unlock software

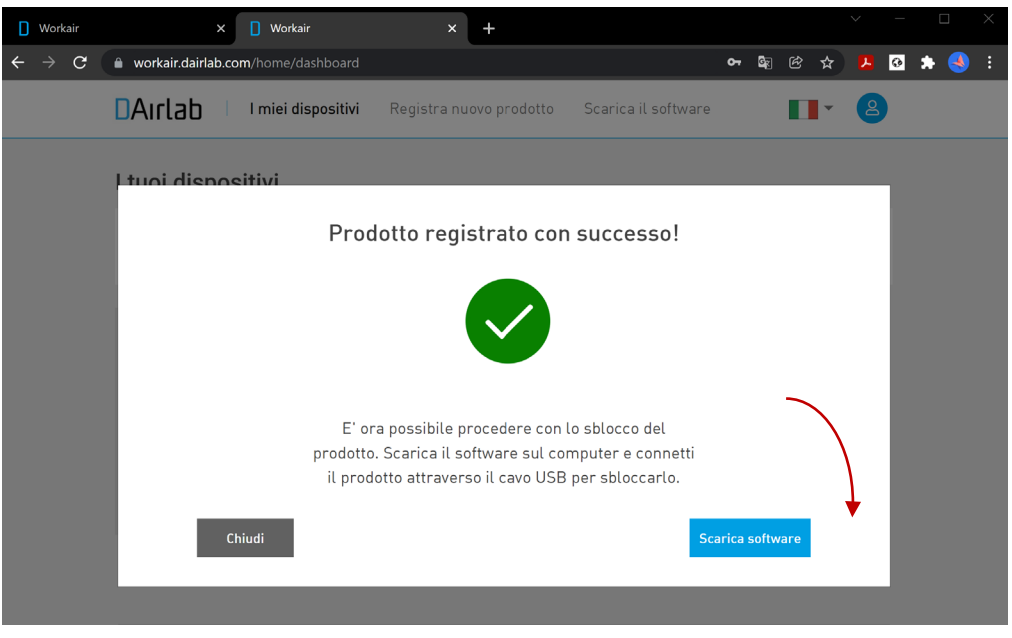

10. Start the installation of the activation software by clicking on the downloaded file

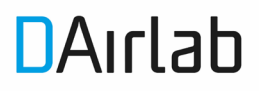

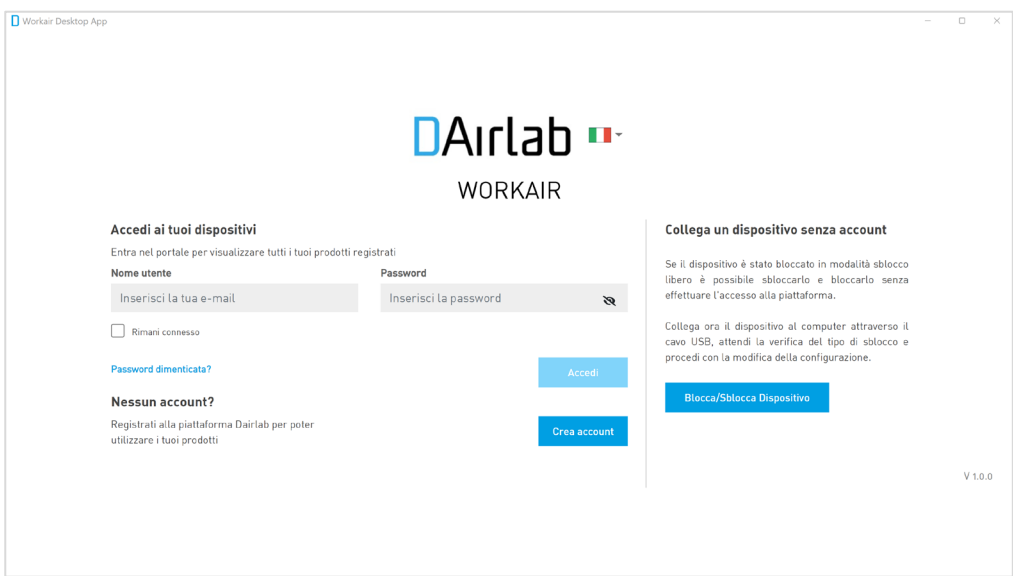

11. Once the software has been installed, enter your registration credentials

12. The "your devices" screen will appear where all the registered devices will be present, which can be managed here for locking / unlocking, firmware updates, etc. Click on the product you want to activate

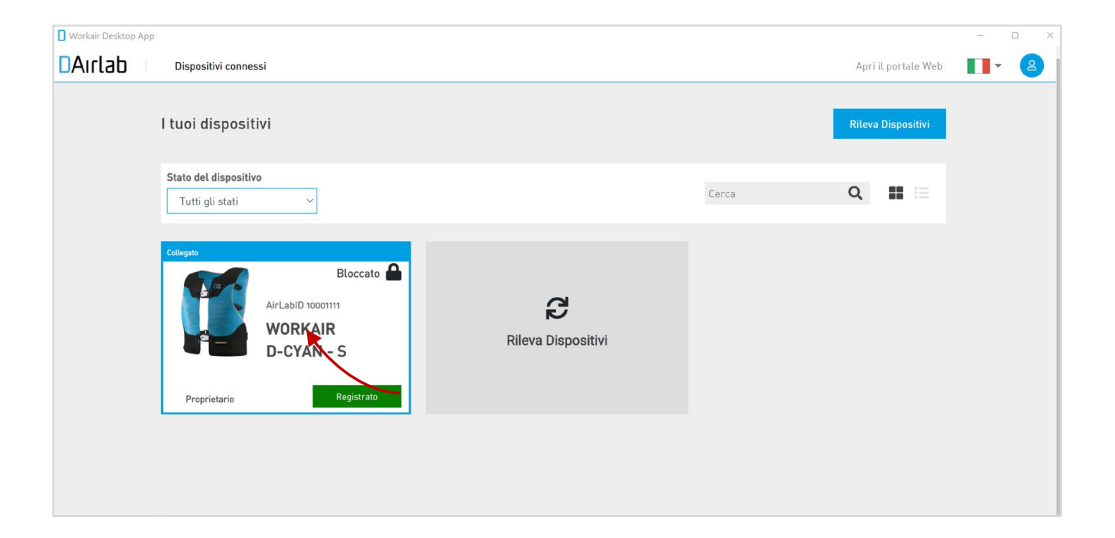

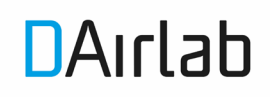

## 13. Click "Unlock device"

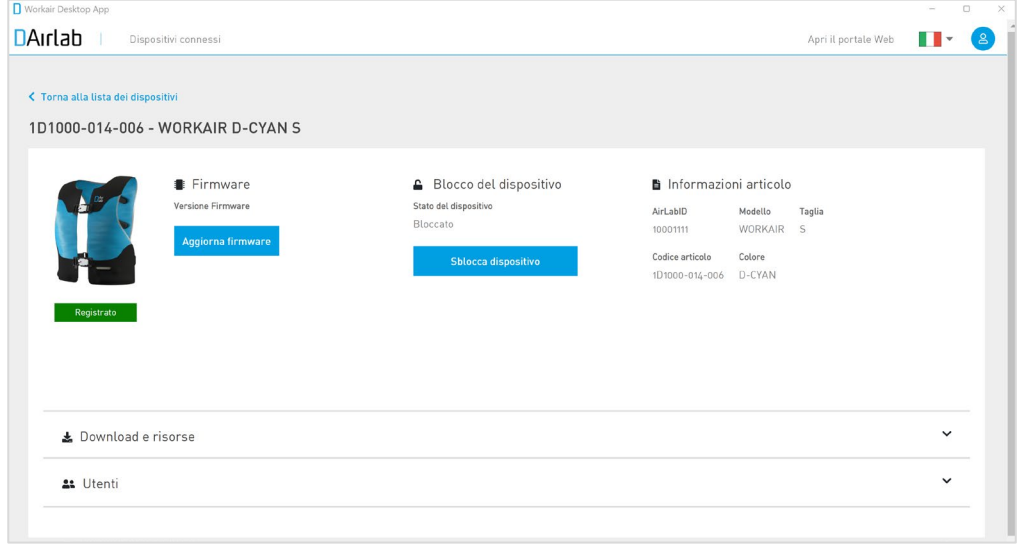

14. WorkAir is now activated! To make sure: disconnect WorkAir from the PC, turn off WorkAir from the button and turn it back on; if WorkAir flashes blue for the first time and then green, orange or red (depending on the state of battery charge), it means that it is activated correctly and ready for use!

Good work with WorkAir!